1. Please check the version and frequency from the About information. Total storage 3826MB is 3826MB version, total storage 39MB is 39MB version. Please use corresponding firmware to upgrade the console.

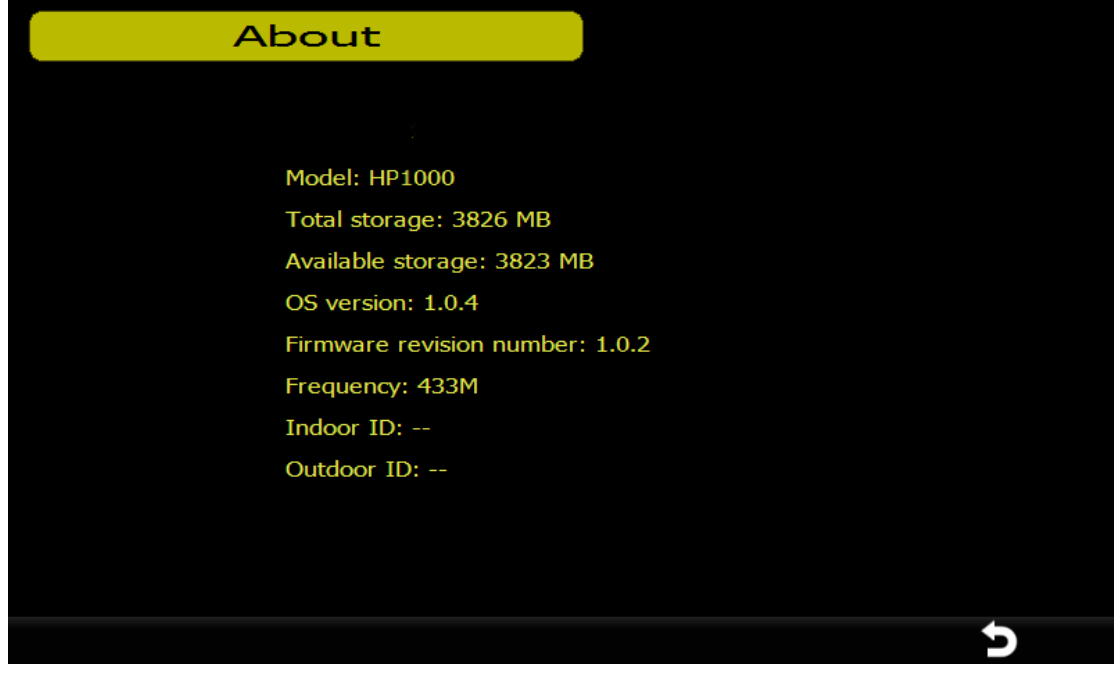

2. unzip the file into SD card, it should be in the root file folder on SD card

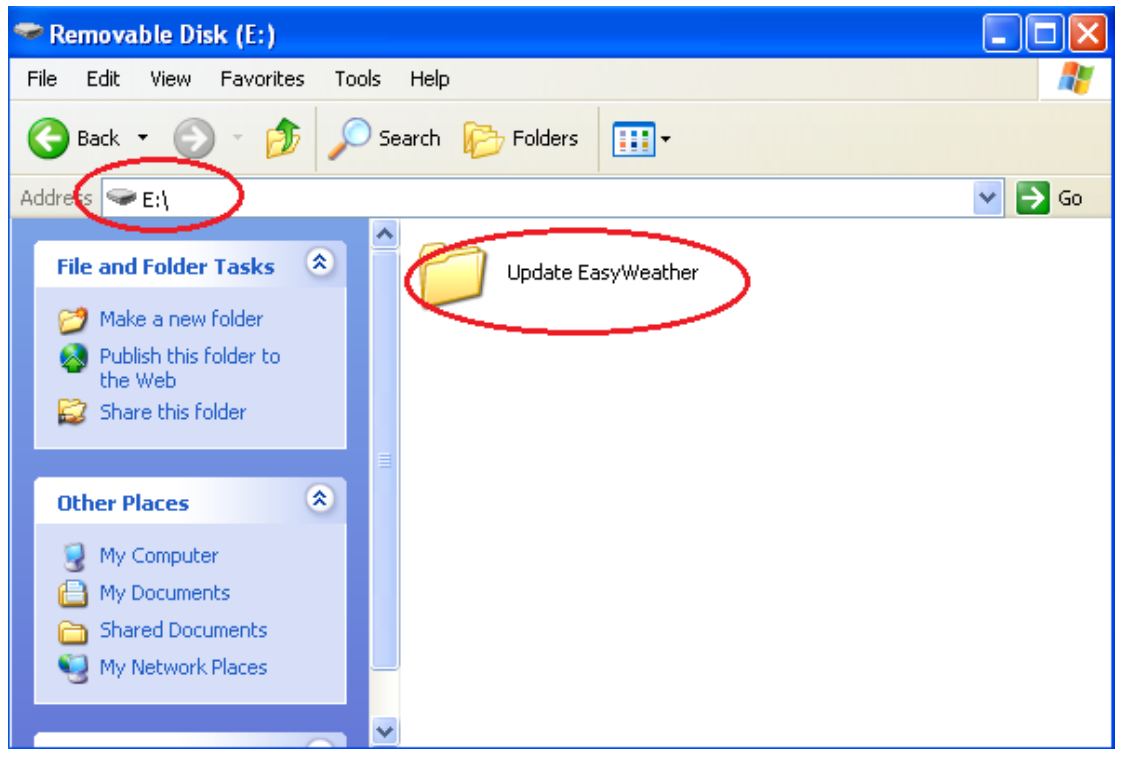

Update EasyWeather contains following files:

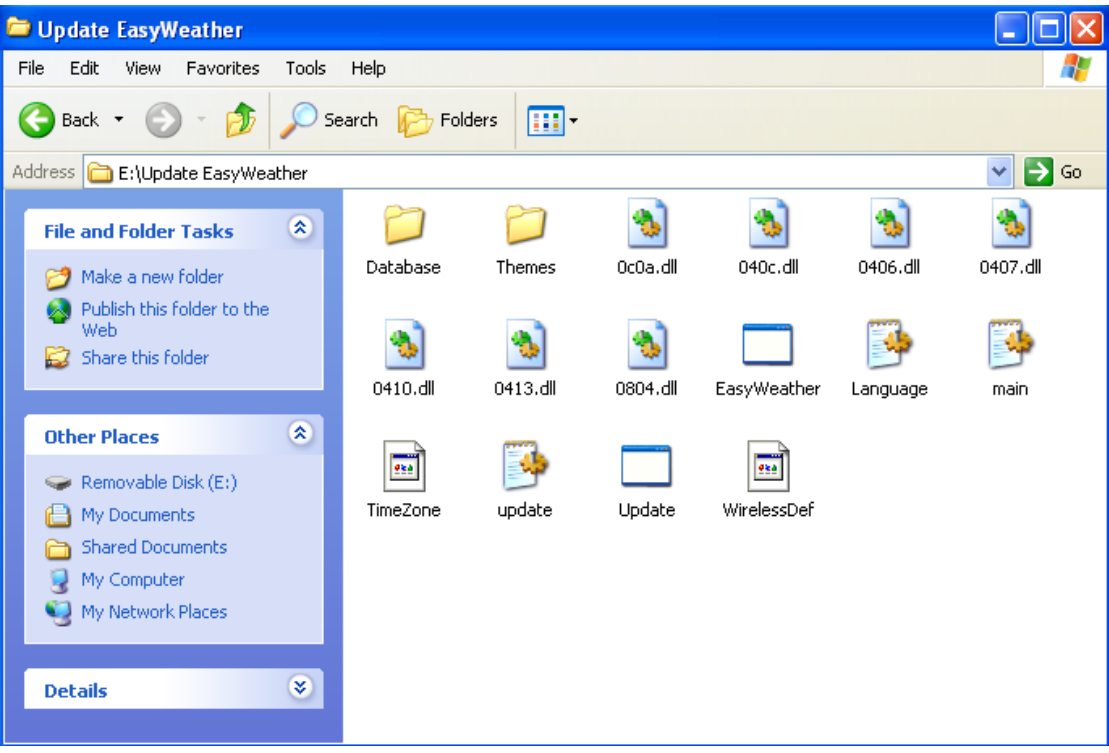

3. Insert the SD card into console, and re‐power up the console. Then you will see:

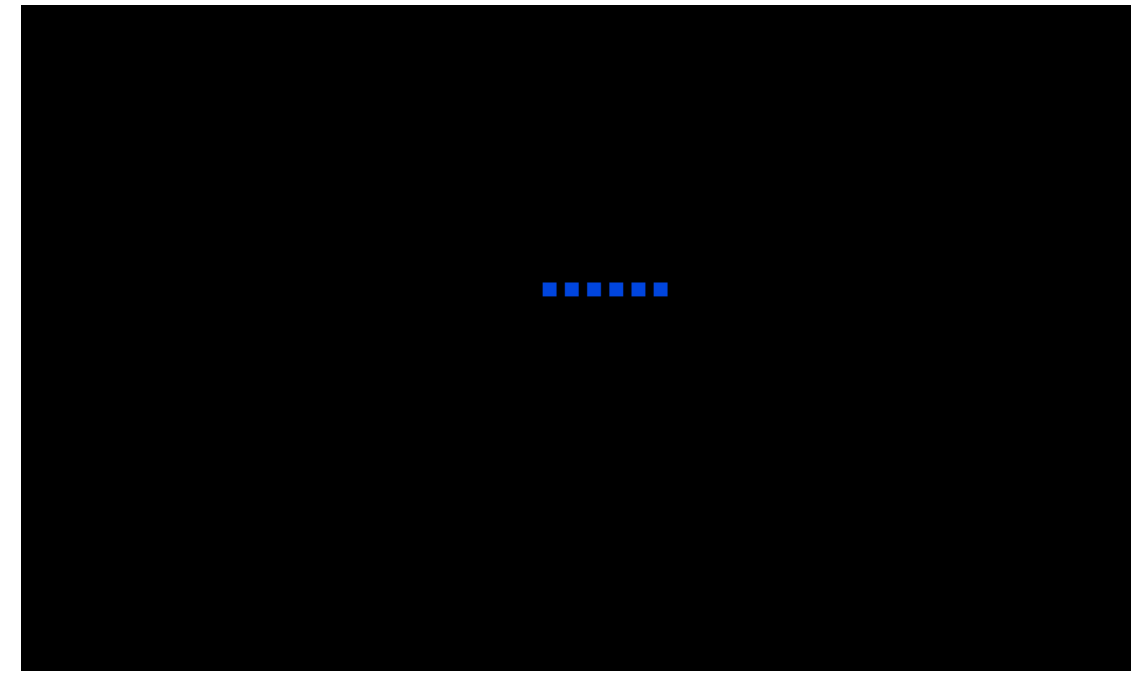

4. Console will automatically update the files if it search and fnd the new firmware. Then you will see:

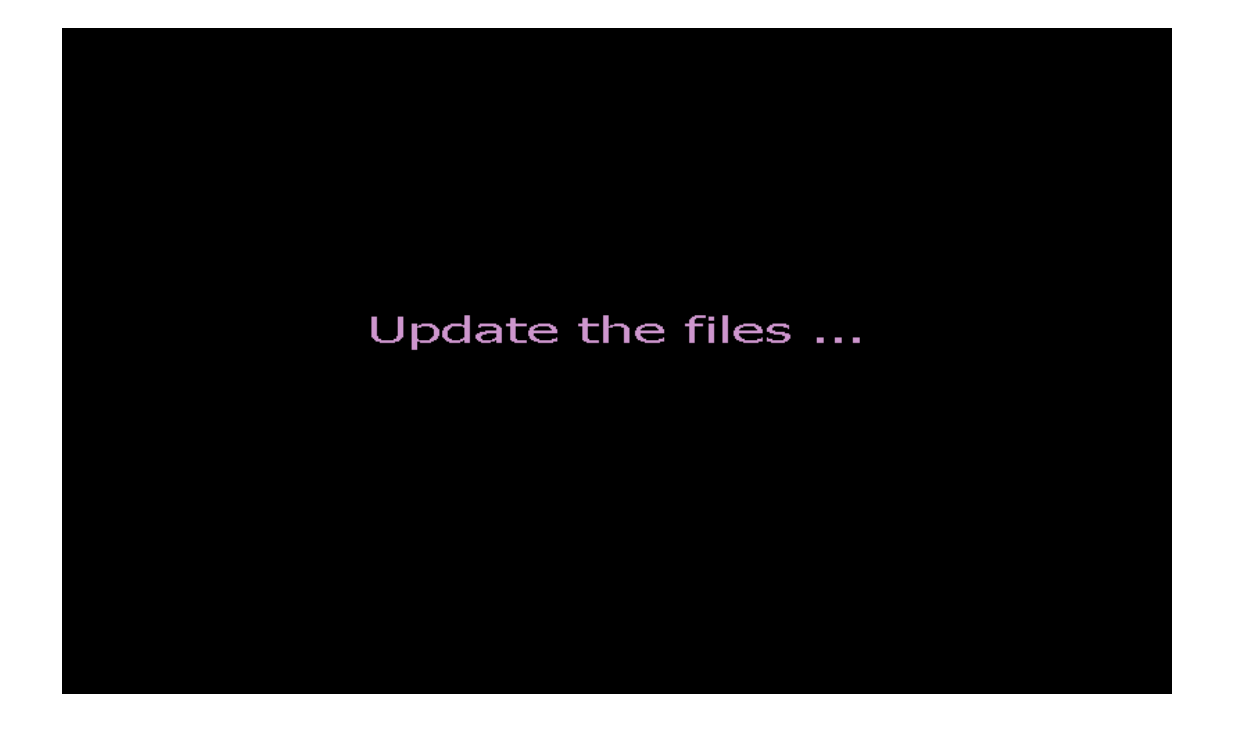

5. If update successfully. Then you will see

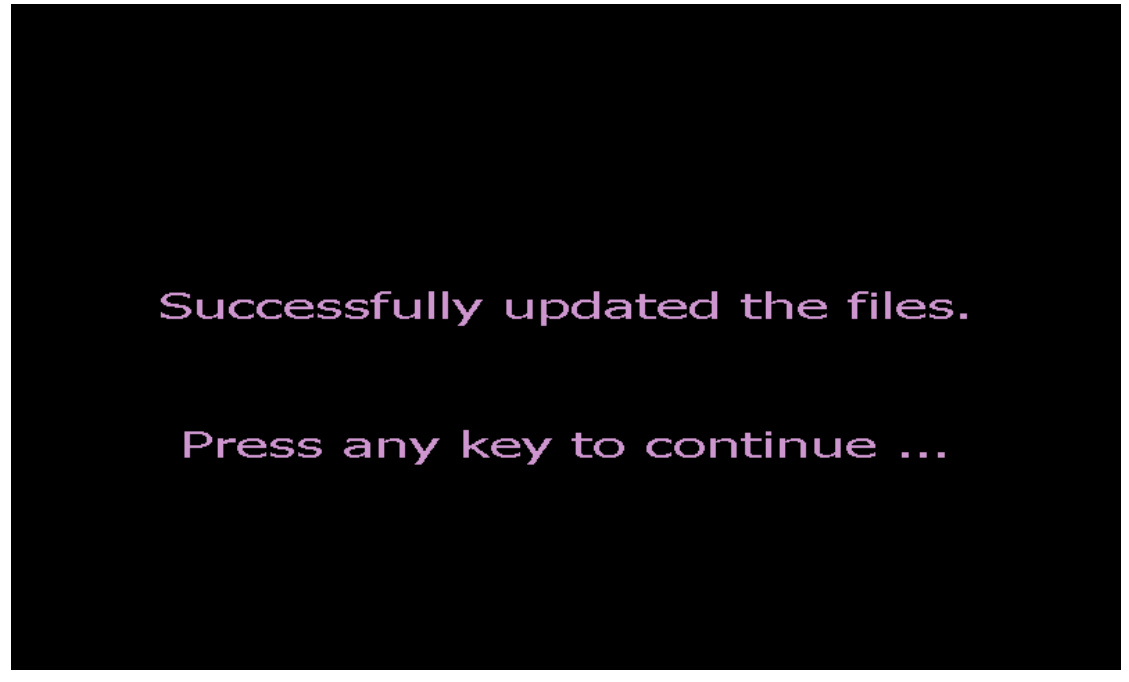

6. Press any key to start the program。